## **Mobile Notifications**

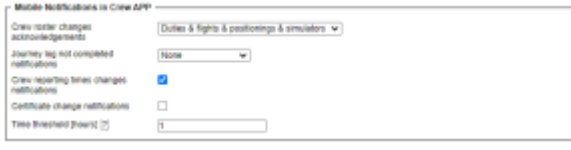

'Mobile Notifications in Crew APP' settings

'Mobile Notifications' tab is located in the 'General Settings' section.

This tab makes it possible to set up the conditions for the Crew Mobile App push notifications.

'Mobile Notifications in Crew APP' consists of two settings options:

- **Crew roster changes acknowledgments** here, the types of assigned duties that trigger the push notifications can be selected:
	- **None** notifications not triggered
	- **Duties** notifications triggered based on duties assignments
	- **Flights & positionings & simulators** notifications triggered based on assignments to the flights, positioning, or simulator
	- **Duties & flights & positionings & simulators** notifications triggered based on assignments to either duties or flights or positionings or simulators
- **Journey log not completed notifications** here, the push notifications can be selected to the crew depending on whether the JL is completed:
	- **None** notifications not triggered
	- **Captains** notification only sent to the Captains on the flight
	- **Officers** notification only sent to the Officers on the flight
	- **Captains & Officers** notification only sent to both Captains and Officers on the flight
- **Crew reporting times changes notifications** push notification triggered by the change of crew reporting times in the tab 'CREW' in OPS
- **Certificate change notifications** push notification triggered by the change in the crew certificates details
- **Time threshold [hours]** trigger for the push notification. The push notification will be sent a number of hours before the start of a duty, flight, or changes to the reporting times. The format is HH, e.g. 2 for 2h, 12 for 12h, etc

From: <https://wiki.leonsoftware.com/>- **Leonsoftware Wiki**

Permanent link: **<https://wiki.leonsoftware.com/leon/mobile-notifications-tab-in-general-settings>**

Last update: **2023/06/30 08:36**

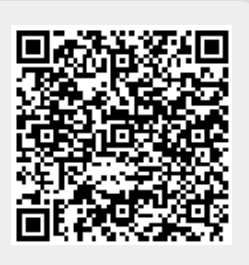